# **Adobe Photoshop CS5 free download**

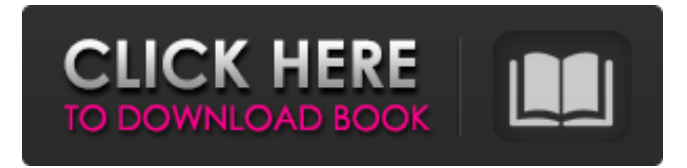

#### **Installer Photoshop Cs5 Free Download Crack+ Full Product Key Free For PC**

The following tutorial, an early version of my own Photoshop learning resources, is meant to introduce beginners to the basic operation of Photoshop as a tool for manipulating images. A larger version of this tutorial is on the DVD. The intent of this tutorial is not to teach beginning Photoshop skills, but rather to show the readers how Photoshop may be used for business-related assignments and what tools are available within the program. Step 1: Starting a New Project To get started, create a new document. Click the New button on the top toolbar to get started. When you see the Create New Photo or Drawing dialog box, make sure that the Option item is selected. You can also find this dialog box by choosing File⇒New. You can see the Create New Photo or Drawing dialog box in Figure 7-1. In this tutorial, the top of the window contains the following controls: Working area: This is the blank canvas where you will create your images. File: Open any image file. This opens the image in Photoshop, so that you can edit it. View: These three icons allow you to toggle between different viewing modes of your image. Guides: These lines appear on your image to provide a starting place for cropping or any other aspect of the image you want to position or resize. Transparent background: Click this option to leave your background clear and transparent. \*\*Figure 7-1:\*\* Use the New dialog box to create a new document. Step 2: Customize the Project After you create a new document, you have to customize it before you can start working. In Figure 7-2, you can see that my New Photoshop Project dialog box has been customized. The middle panel shows the working area, and the right panel shows the View control for adjusting your image. In this tutorial, I am showing you how to customize a project so that you have a specific color setting or color balance to work with. You don't need to customize the project in the beginning of this tutorial, but feel free to try it if you'd like. \*\*Figure 7-2:\*\* Customize a new project with a specific color or color balance. Photoshop includes a number of predefined presets that are available to customize a project.

The color mode that you select depends on what the goal of the project is. For example, you might have a printed photo for display, or

you

#### **Installer Photoshop Cs5 Free Download X64 [2022-Latest]**

Adobe Photoshop and Adobe Photoshop Elements, along with Photoshop for iPad and iPhone, are all part of the Adobe Creative Cloud.

Adobe Photoshop 2018 is also available for non-members. Although Photoshop is mostly used for the creation and manipulation of photographs, it is also used for vector graphics, including illustrations, logos and logos. The program includes features for the creation of photo-realistic textures. It also enables the creation of artistic images, including abstract designs, retouching and artistic editing. The program has millions of free images, clip art and photos in the free Adobe Stock library. Adobe Photoshop is also part of Adobe Creative Suite. If you are already a member of the Creative Cloud, you can use Photoshop and Photoshop Elements on multiple devices. Note that Photoshop and Photoshop Elements are available for Windows, macOS, iOS, Android, and macOS. 2. Adobe Photoshop Starting as a picture editor, Adobe Photoshop now offers many other features. It is a robust, powerful, and extensive toolset for image editing, graphic design, digital imaging, and photo-retouching. Adobe Photoshop is the world's most popular image editing software and one of the mostused programs on the market. It is designed for professionals, hobbyists, and students alike. Adobe Photoshop has many features that set it apart from Photoshop Elements, including the CMYK colour model, an image layer, a shape tool, and a colour picker. The program is available in a few editions. The following types of the product are discussed below. Starting from the late 1990s, the program was split into separate editions with different functions and price. Photoshop was split into Adobe Photoshop and Adobe Photoshop Elements in 2001. Photoshop Elements was designed to be a simplified version of the program. Adobe Photoshop 2018 is free for personal, noncommercial use, and now runs on Windows, macOS, iOS, Android, and macOS devices. Photoshop is available on Windows, macOS, iOS, and Android devices. It is also the most common source of graphics editors. It is available as a traditional desktop program, a mobile app and a web-based program for iPad, iPhone and Mac. Photoshop can be installed on multiple devices simultaneously. Adobe Photoshop Elements 2020 Adobe Photoshop Elements 2020 is designed for casual users. It is free, web-based and runs on a number of platforms. Note that 05a79cecff

## **Installer Photoshop Cs5 Free Download**

A typical transit signal control (TSC) protocol exchange in a communication system generally includes a request message sent by a requesting TSC (TSC-REQ) from a first TSC to a second TSC. The first TSC may also be referred to as a master TSC and the second TSC may also be referred to as a slave TSC. The TSC-REQ typically includes a TSC-ID and a TSC-Key. The TSC-ID includes a unique identifier of the requesting TSC. The TSC-Key includes a 128-bit value encrypted with the TSC-ID. The receiving TSC may validate the incoming request by checking the validity of the TSC-Key. TSC-Key sharing is used in conjunction with TSC-ID sharing. TSC-ID and TSC-Key are 128-bit values and each are taken to be a part of the same random number. A TSC-Key sharing function is performed to calculate the TSC-Key based on the TSC-ID. Each TSC stores the TSC-Key. As a result, both of the TSCs are able to validate each other's request. In the prior art, each TSC sharing functions receives an unguarded secret value as part of its calculation of the TSC-Key. The unguarded secret value is generated by the TSC-ID and the TSC-Key receiving function. The unguarded secret value is often obfuscated by selecting a long pseudo-random sequence as the unguarded secret value. Unfortunately, the pseudo-random sequence generally cannot be uniquely determined by the TSC-ID and/or the TSC-Key. Because the unguarded secret value cannot be uniquely determined, the TSC cannot be validated in an encrypted fashion. A transit network message format (TNM) specification has been developed to provide the definition for a message format that can be used to transport transit signal control messages that operate over a single T1 line. An actual TNM message is typically encrypted using a master key to ensure secure transport. A message in which the destination or destination information is not indicated may be encrypted using the same master key. This is referred to as an unencryptable TNM message. Upon receipt, the TNM message is decrypted to remove the destination and destination information to normalize the message. TNM messages include two types of TNM messages, unguarded TNM messages and guarded TN

## **What's New In Installer Photoshop Cs5 Free Download?**

Q: NameError: name 'company\_details' is not defined nameError: name 'company\_details' is not defined Here is the problem print(""" Create an alphabetical ordered list of the top ten companies in terms of total sales. To find total sales of a company, use the function named "total sales" There are no more than ten companies listed. """ Company List = ["Company", "Name", "Sales", "Cash"] total\_sales\_list =  $\Box$  company\_details =  $\Box$  def get\_company\_details(company\_name): global total\_sales\_list global company\_details num\_comp = 0 try: s = open("company.csv", "r") input\_file = csv.reader(s) for row in input\_file: if num\_comp == 0: num\_comp = len(input file) elif row $[0] ==$  company name: total sales list.append(row[1]) else: company details.append(row[1]) s.close() except IOError as msg: print("Unable to open file.") def company\_list(): global Company\_List global total\_sales\_list global company\_details for company\_name in Company\_List: get\_company\_details(company\_name) Company\_List = input("""Please enter a list of companies (alphabetically order from 1 to 10): """) company\_list() A: You are trying to access the

# **System Requirements For Installer Photoshop Cs5 Free Download:**

\* Windows 7 or later \* Android 2.3 (API level 9) or later 1. Download 2K VSTi Live for free on the 2kvsti website 2. Go to "My Apps" on your Android device 3. Search for "2K VSTi Live" and install it 4. Launch the app 5. Choose the "2K VSTi Live" folder to upload the files 6. Set the filename to be the same as the "2kvsti-

Related links:

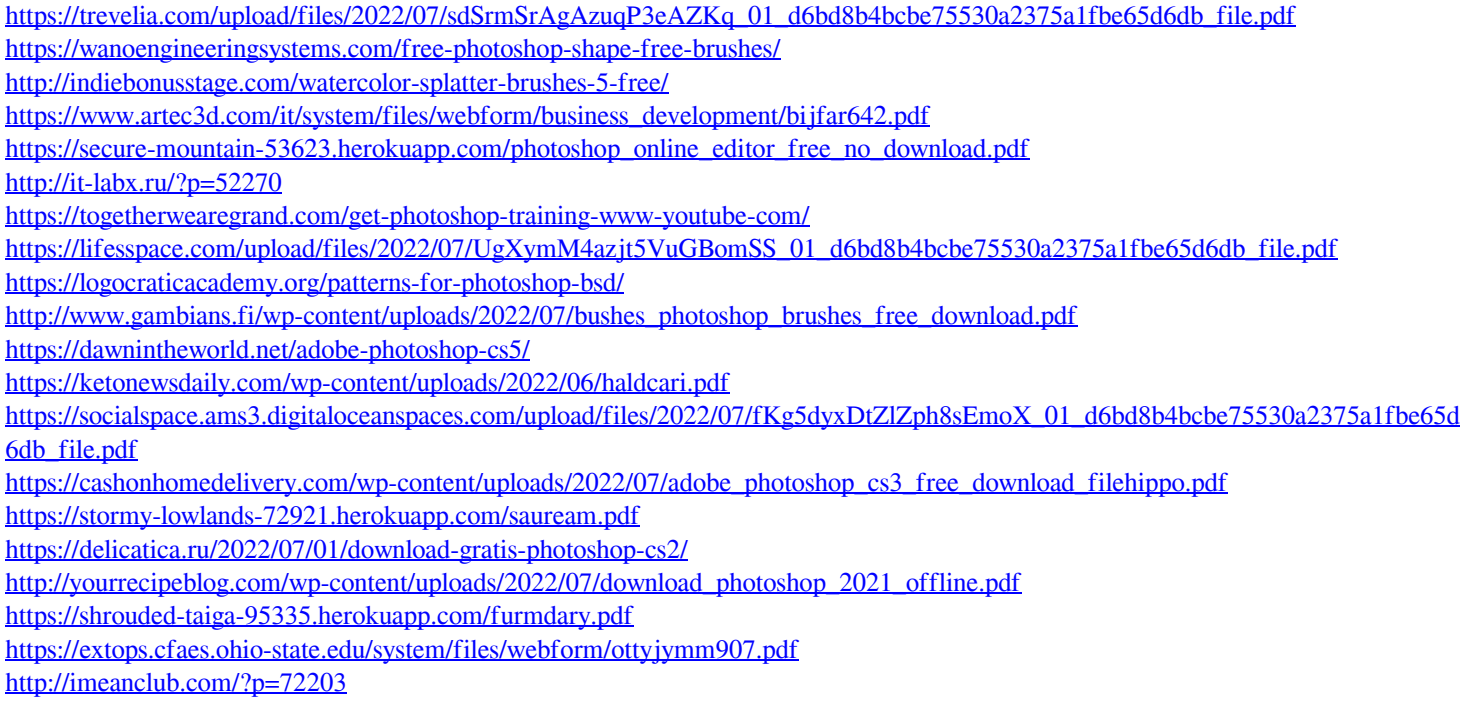